# **TM** VitaPCR<sup>®</sup>

## **Manuale** d'Uso

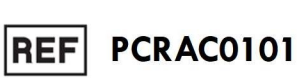

 $\delta$ 

crede

Log in

 $\overline{Q}$ 

 $\sqrt{2}$ 

#### **Trentron Biomedical Ltd**

(Building A) 35F, No. 99, Sec. 1, Xintai 5th Rd., Xizhi Dist., New Taipei City 22175, Taiwan (R.O.C.) Ufficio: +886-2-2697-2728 Fax: +886-2-2697-1876 E-mail: service@credodxbiomed.com

Prima di utilizzare VitaPCR™, leggere attentamente il presente manuale d'uso. Per eseguire le corrette fasi diagnostiche è necessario avere una comprensione chiara e precisa della procedura di funzionamento, della configurazione del macchinario e delle funzioni aggiuntive.

Per ulteriori domande rivolgersi a Trentron Biomedical Ltd.

# **Sommario**

## 1. **Avvertenze e utilizzo in sicurezza**

## **2. Caratteristiche tecniche dello strumento**

- 2.1 Destinazione d'uso
- 2.2 Descrizione del prodotto
- 2.3 Specifiche del dispositivo
- 2.4 Disimballaggio
- 2.5 Componenti
	- 2.5.1 Vista anteriore e posteriore
	- 2.5.2 Accessori

## **3. Per iniziare**

- 3.1 Configurazione iniziale
- 3.2 Interfaccia utente
	- 3.2.1 Schermata iniziale
	- 3.2.2 Impostazioni
	- 3.2.3 Cronologia analisi
- 3.3 Esecuzione di un test
- 3.4 Fasi procedurali
- 3.5 Estrazione dei dati

## **4. Manutenzione e risoluzione dei problemi**

- 4.1 Pulizia
- 4.2 Errori e avvertenze
- 4.3 Batteria a bottone

## **5. Altre informazioni**

5.1 Descrizione dei simboli

### **1. Avvertenze e utilizzo in sicurezza**

- 1.1 Per motivi di sicurezza, utilizzare il cavo di alimentazione specifico dello strumento VitaPCR™ e scegliere l'alimentatore idoneo per la zona geografica di utilizzo.
- 1.2 NON mettere le dita o altri oggetti nei pozzetti per analisi: potrebbe essere pericoloso.
- 1.3 Collocare lo strumento VitaPCR™ su una superficie pulita, stabile e piana. Evitare collocazioni in cui vi sia un flusso d'aria insufficiente o la luce solare diretta.
- 1.4 NON spostare lo strumento VitaPCR™ durante l'esecuzione di una analisi.
- 1.5 NON far cadere lo strumento VitaPCR™.
- 1.6 Attenersi alle normative "Istruzioni operative per la gestione dei materiali biologici infettivi" e indossare indumenti protettivi adeguati.
- 1.7 NON utilizzare in luoghi soggetti a umidità: l'umidità potrebbe essere causa di fuoriuscita di materiali e scosse elettriche.
- 1.8 La confezione dello strumento VitaPCR™ non contiene attrezzi per la riparazione o materiale correlato. In caso di problemi, contattare immediatamente Trentron Biomedical Ltd. per assistenza. Eventuali danni non causati da Trentron Biomedical Ltd. non sono coperti dalla garanzia.
- 1.9 Utilizzare lo strumento VitaPCR™ e i relativi accessori esclusivamente come descritto in questo Manuale. L'efficacia e la sicurezza dell'utente possono essere garantite solo se vengono seguite le istruzioni del Manuale. Seguire le istruzioni riportate in questo Manuale per l'esecuzione di tutte le fasi.
- 1.10 Tenere il retro dello strumento VitaPCR™, dove si trovano il jack di alimentazione e le prese, ben pulito e libero da intralci.
- 1.11 Se, al momento della ricezione dello strumento VitaPCR™ l'imballaggio risulta danneggiato, NON utilizzarlo e contattare immediatamente Trentron Biomedical Ltd. per assistenza.
- 1.12 Tutte le prese di connessione dello strumento devono essere utilizzate solo con i dispositivi forniti nella confezione. Tutti gli usi o le funzionalità non descritti in questo manuale sono da considerarsi fuori garanzia.
- 1.13 Essendo i kit di rilevamento VitaPCR™ ad elevata sensibilità, l'eventuale contaminazione causata da una pulizia incompleta può produrre risultati falsi positivi. Leggere il capitolo 4: "Manutenzione e risoluzione dei problemi" per ulteriori dettagli.

## **2. Caratteristiche tecniche del macchinario**

#### 2.1 Destinazione d'uso

Lo strumento VitaPCR™ è stato concepito per effettuare test diagnostici molecolari *in vitro* rapidi VitaPCR™ che utilizzano una tecnologia di amplificazione della reazione a catena della polimerasi a trascrizione inversa in tempo reale (RT-PCR).

Nel presente manuale sono descritte tutte le procedure dello strumento VitaPCR™ che grazie alla suddetta tecnologia permette la rilevazione e determinazione qualitativa delle malattie infettive. Lo strumento NON serve per erogare o monitorare il trattamento di queste malattie.

Lo strumento VitaPCR™ deve essere utilizzato esclusivamente da personale sanitario.

#### 2.2 Descrizione del prodotto

Il saggio seriale eseguito dallo strumento VitaPCR™ è un test diagnostico molecolare rapido *in vitro* basato sulla tecnologia di amplificazione della reazione a catena della polimerasi per trascrizione inversa in tempo reale (RT-PCR) per la determinazione qualitativa del microorganismo bersaglio. Il campione viene caricato nella provetta del reagente in dotazione allo strumento e analizzato automaticamente dallo strumento VitaPCR™, che poi mostra il risultato sul touchscreen. Il test costituisce un ausilio alla diagnosi *in vitro*.

I risultati non escludono altre possibilità e non devono essere utilizzati come unica base per la diagnosi, il trattamento o altre decisioni di gestione del paziente.

## 2.3 Specifiche del dispositivo

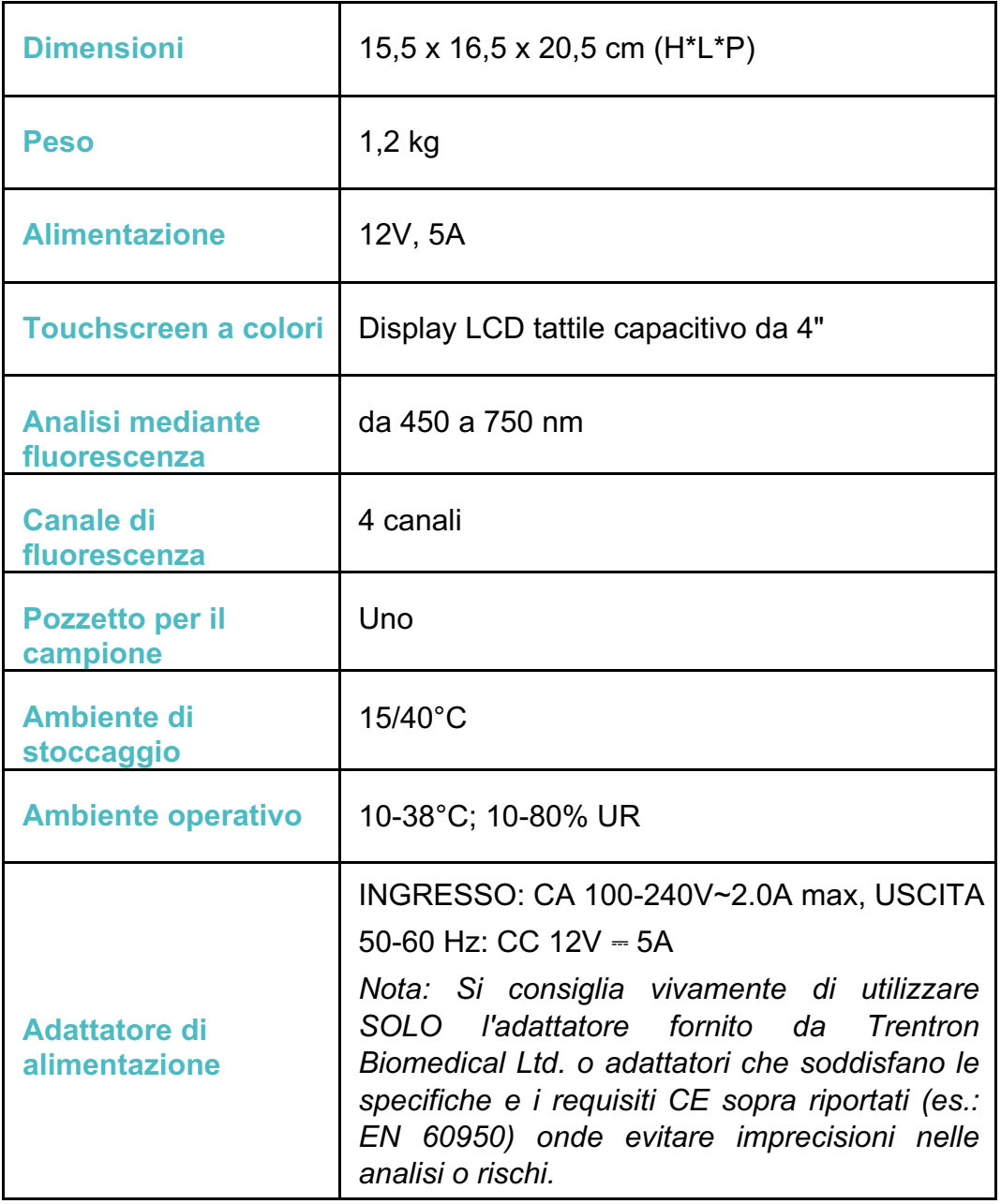

#### 2.4 Disimballaggio

Disimballare lo strumento VitaPCR™ e posizionarlo su una superficie pulita, piana e stabile, a portata di mano di una presa elettrica. Posizionare il dispositivo in un luogo in cui le prese d'aria situate sul retro e sui lati dello strumento non siano ostruite. Evitare di esporre il dispositivo alla luce diretta del sole.

Controllare che non vi siano segni evidenti di danni. Segnalare immediatamente eventuali danni al produttore o al distributore locale. Lasciare equilibrare il dispositivo a temperatura ambiente per almeno 30 minuti.

#### 2.5 Componenti

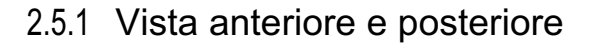

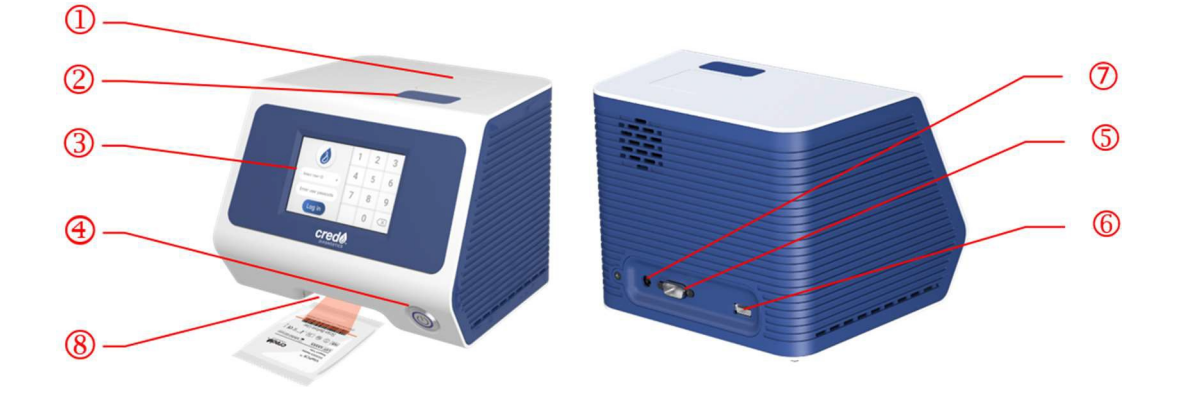

- Coperchio (il pozzetto di reazione per l'analisi è all'interno)
- Pulsante del coperchio
- Display touchscreen
- Pulsante di accensione
- Porta RS232: per il collegamento della stampante
- Porta per pennetta USB: per la registrazione dei dati, inclusi data, orario e risultato (compatibile solo con flash drive USB 3.0 in formato FAT32).
- Jack di alimentazione
- <sup>8</sup> Scanner

#### 2.5.2 Accessori

• Adattatore di alimentazione (INGRESSO: AC 100-240V, 2.0A max, 50-60Hz. USCITA: DC 12V, 5A)

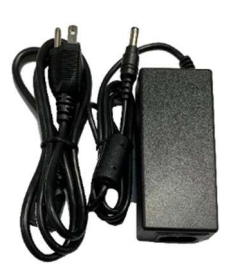

• Rack per provetta per la procedura di analisi

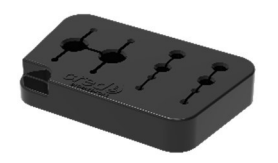

• Guida di riferimento rapido dello strumento VitaPCR™

#### **3. Per iniziare**

#### 3.1 Configurazione iniziale

**Collegare** l'adattatore al dispositivo. Inserire l'idoneo adattatore specifico per il paese di utilizzo in una presa elettrica appropriata.

**Accensione**: Dopo aver collegato lo strumento all'alimentazione, premere il pulsante di alimentazione sul lato anteriore del dispositivo per accenderlo e avviarlo. Quando è acceso, il dispositivo chiede all'utente di modificare la password dell'Amministratore.

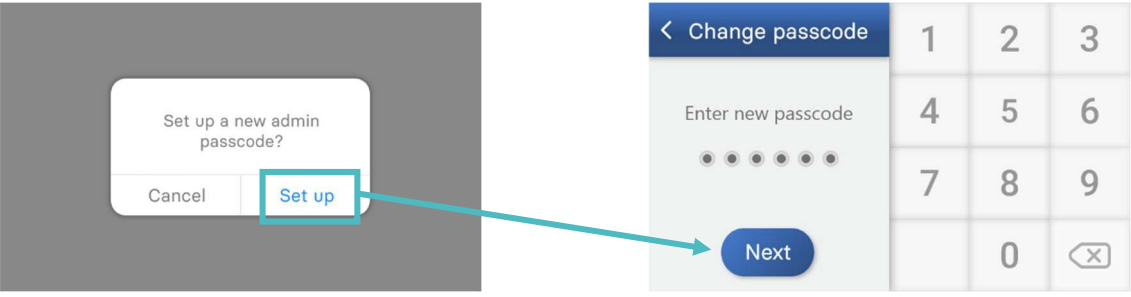

#### 3.2 Interfaccia utente

3.2.1 La pagina iniziale mostra i pulsanti per accedere a:

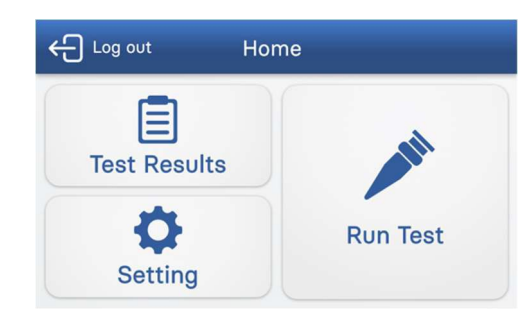

#### 3.2.2 Impostazioni

#### Visualizza i pulsanti per l'accesso a:

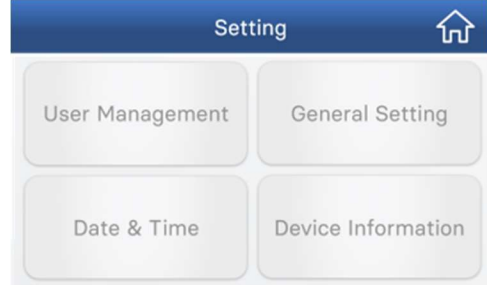

- Esecuzione dell'analisi
- Risultati dell'analisi
- **Impostazione**

- Gestione utenti
- Impostazioni generali
- Impostazione data e ora
- Informazioni sul dispositivo

#### **Gestione utenti:**

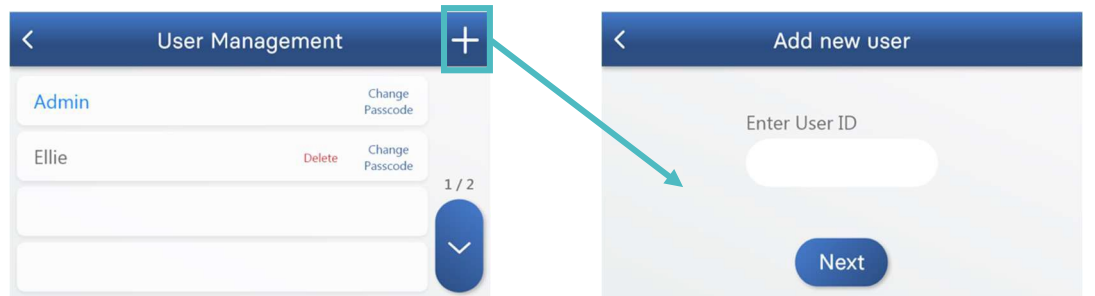

Per creare un nuovo profilo utente premere "+". Il nuovo utente deve digitare i propri ID utente e password.

L'ID utente deve essere composto da lettere e cifre, fino a 14 caratteri. Le password devono essere composte da 6 cifre.

L'apparecchio chiede all'utente di immettere nuovamente la password per conferma. Premere "Next" (Avanti) per proseguire.

*NOTA: Se si dimentica la password dell'Admin, rivolgersi al produttore o al distributore locale.*

#### **Impostazioni generali:**

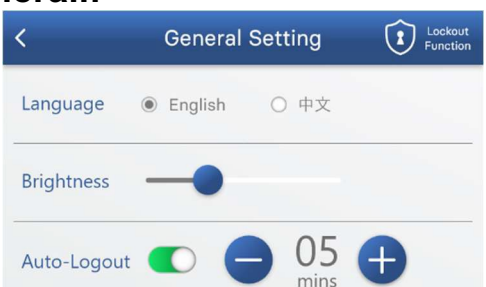

Selezionare la lingua desiderata (Language) premendo il relativo pulsante. Spostare la barra per impostare la luminosità dello schermo.

Premere il pulsante "Auto-Logout" per attivare o disattivare la funzione di disconnessione automatica. Quando è attivato l'Auto-Logout (verde), selezionare il timer premendo "–" e "+".

#### **Impostazione data e ora:**

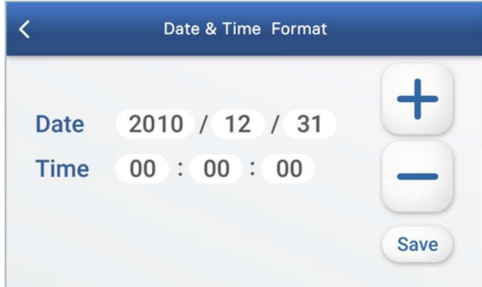

Per regolare la data e l'ora, selezionare ciascun numero e premere "–" e "+" per modificarlo.

Per salvare le impostazioni di data e ora, premere "Save" (Salva). Premere "<" in alto per tornare al menu precedente.

#### **Informazioni sul dispositivo:**

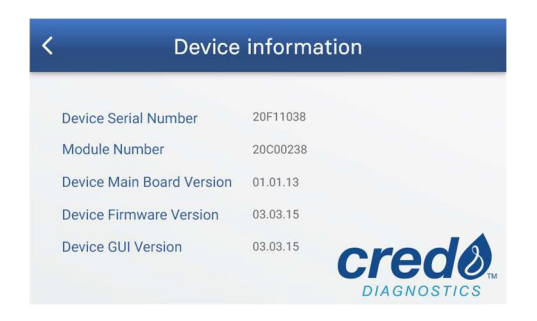

Le informazioni sul dispositivo contengono il numero di serie del dispositivo, il numero del modulo, la versione della scheda madre, la versione del firmware e la versione della GUI.

#### 3.2.3. Cronologia analisi

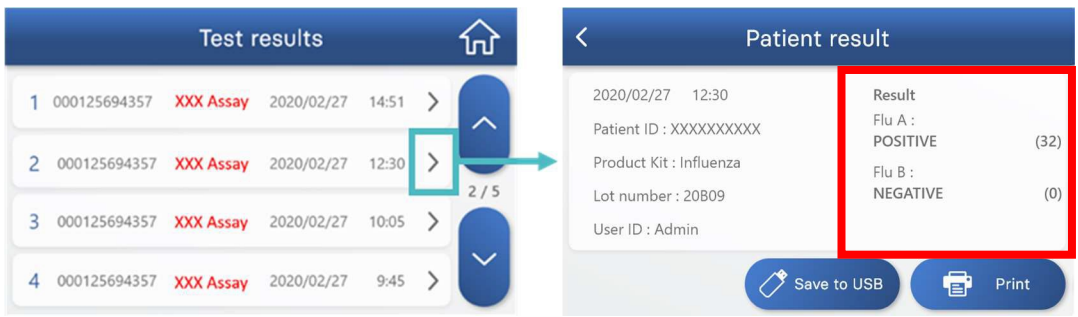

La pagina dei risultati delle analisi consente di accedere a tutto lo storico delle analisi organizzato in base alla data. Per visualizzare i dettagli di un'analisi specifica, premere ">" a destra.

#### **A seconda del test eseguito, viene mostrato il risultato nell'apposita sezione (riquadro rosso).**

Premere "Save to USB" (Salva su USB) per salvare il risultato del test specifico sull'USB (assicurarsi che il dispositivo USB sia collegato correttamente).

Premere "Print" (Stampa) per stampare il risultato del test specifico (stampante non fornita).

#### 3.3 Esecuzione di una analisi

Prima di eseguire una analisi con lo strumento VitaPCR™, assicurarsi di seguire la procedura di preparazione del campione come indicato nel relativo inserto del kit di analisi.

*Nota:*

- . *L'unità flash USB deve essere sempre inserita nella porta USB sul retro dello strumento prima di avviare qualsiasi analisi per poter ottenere i dati grezzi per l'assistenza tecnica.*
- . *Le uniche USB compatibili sono quelle con flash drive 3.0 in formato FAT 32.*
- *Se si inserisce l'unità flash USB dopo l'esecuzione dell'analisi, sarà*
- . *possibile esportare solo i dati utente/risultato presenti nella pagina dello storico delle analisi.*

#### 3.4 Fasi procedurali

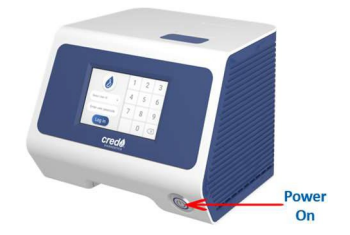

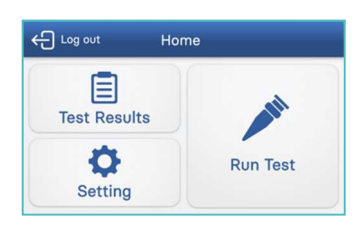

- 1. Collocare lo strumento VitaPCR™ su una superficie piana. Accendere lo strumento VitaPCR™ premendo il pulsante di accensione sul lato anteriore del dispositivo.
- 2. Selezionare l'identificativo dell'utente (User ID). Immettere la password dell'utente.
- 3. Premere "Run Test" (Esegui analisi)

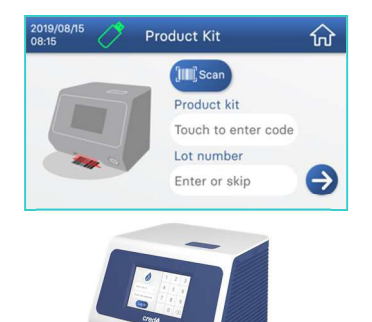

4. Eseguire la scansione del codice a barre sulla confezione del reagente tramite l'apposito lettore integrato nella parte bassa del pannello anteriore dello strumento VitaPCR™. In caso di difficoltà nella scansione del codice a barre, digitare il codice del prodotto a mano.

Confermare il tipo di kit utilizzato.

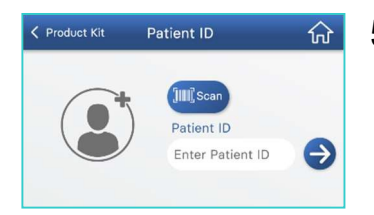

5. Eseguire la scansione o immettere l'ID del paziente. Confermare il tipo di kit utilizzato e l'ID del paziente. Nell'inserire l'ID del paziente, attenersi alle norme locali e non includere dati personali che possano permettere l'identificazione della persona.

6. Per preparare il campione, seguire le istruzioni visualizzate sullo schermo e la Guida rapida.

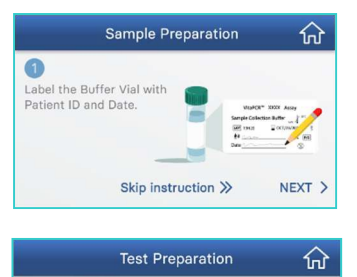

lid

Insert the Reagent Tube and close the 7. Premere il pulsante per aprire il coperchio. Inserire la provetta del reagente e chiudere il coperchio. Premere "RUN" (ESEGUI) per avviare la reazione.

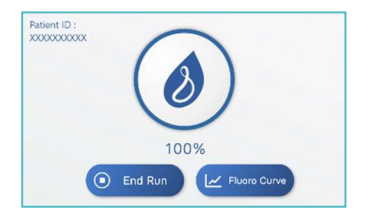

- 8. Verificare la percentuale di avanzamento sullo schermo dello strumento VitaPCR™ mediante la barra di avanzamento circolare, che diventa blu nel corso dell'analisi.
- 9. Leggere i risultati sullo schermo.

#### 3.5 Estrazione dei dati

Le tre tipologie di dati vengono automaticamente organizzate in due cartelle distinte sulla pennetta USB:

#### • **Cartella dei dati grezzi**: *Dati grezzi crittografati*

Ogni analisi genera un file Excel di dati grezzi crittografati cartella dei dati grezzi. I dati grezzi crittografati la risoluzione dei problemi e per l'inserimento dei dati nel software.

#### • **Cartella dei risultati**: *Dati utente/risultato crittografati e non*

Tutti i dati delle analisi eseguite in uno stesso giorno vengono inclusi in due file, nominati per data. Il file con estensione .csv è quello crittografato, mentre quello con estensione .txt può essere aperto tramite Excel.

I *Dati utente/risultato* contengono le informazioni presenti nella pagina dello storico delle analisi e si trovano nella **Cartella dei risultati**.

*\* Per leggere i Dati utente/risultato crittografati e non, prima di tutto entrare nel programma Excel. Fare click sul tasto "FILE" e scegliere "Open" (Apri). Con la funzione di ricerca, selezionare e aprire i Dati utente/risultato crittografati e non nel file .txt. I Dati utente/risultato crittografati e non NON sono leggibili cliccandoci sopra direttamente.*

*\* Se allo strumento VitaPCR è collegato il software VitaDataLink durante l'esecuzione dell'analisi, i risultati delle analisi saranno nell'archivio del software VitaDataLink.*

## **4. Manutenzione e risoluzione dei problemi**

#### 4.1 Pulizia

Si consiglia di pulire lo strumento VitaPCR™ ogni giorno dopo l'uso.

Procedura di pulizia:

- 1. Scollegare il cavo di alimentazione dalla presa a muro e dallo strumento VitaPCR™.
- 2. Chiudere il coperchio.

3. Utilizzando etanolo al 70% o una salvietta germicida monouso, pulire delicatamente le superfici esterne dello strumento VitaPCR™ rimuovendo tutta la polvere.

*\* Non premere la salvietta sulle fessure di ventilazione dello strumento.*

4. Con un'altra salvietta pulire la parte anteriore dello strumento passando due volte dall'alto verso il basso, quindi due volte da sinistra verso destra. Ripetere questo passaggio per la parte posteriore, superiore e inferiore dello strumento.

5. Eliminare ogni ristagno di liquido intorno alle aperture. Accertarsi che non entri liquido nel dispositivo.

6. Lasciare asciugare l'apparecchio per almeno 10 minuti e controllare che sia completamente asciutto prima di ricollegare il cavo di alimentazione dell'adattatore CA.

## 4.2 Errori e avvertenze

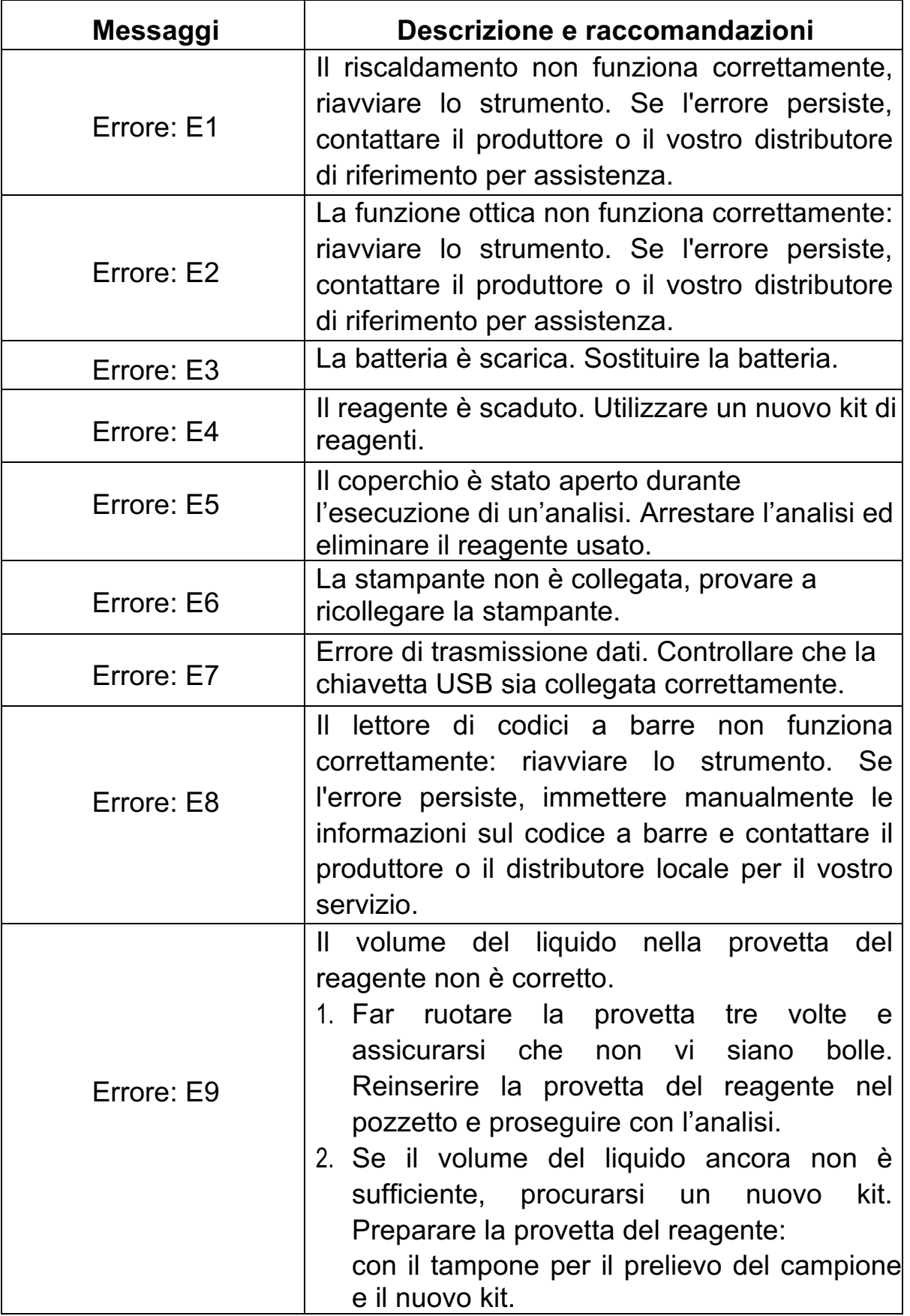

## 4.3 Batteria a bottone (CR2032)

Lo strumento è dotato, sul fondo, di una batteria CR2032 per la memorizzazione di data e ora. Quando viene visualizzato l'Errore E3 sullo schermo dello strumento, sostituire la batteria con un cacciavite a croce da 3 mm.

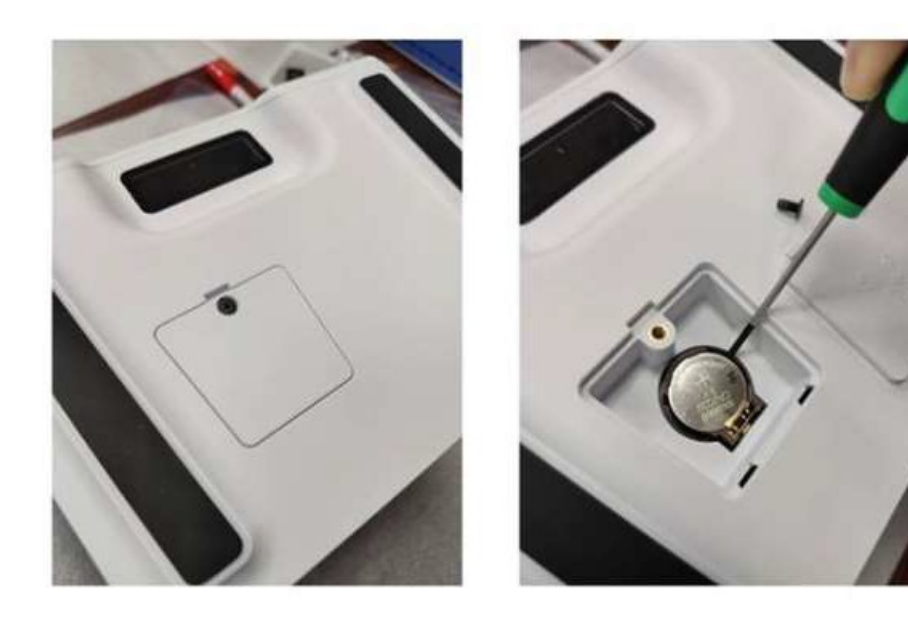

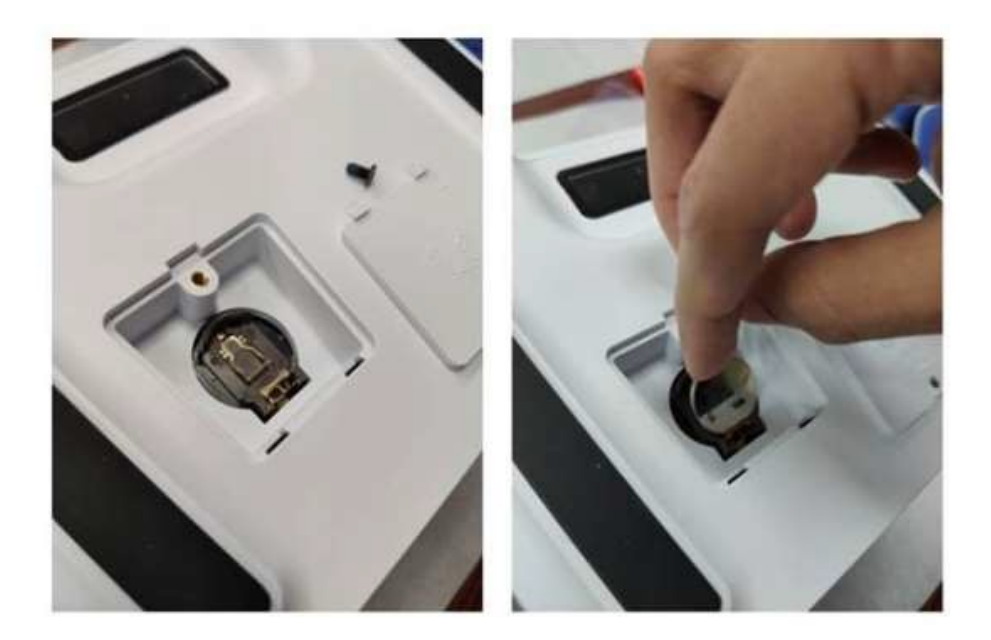

## **5. Altre informazioni**

### 5.1 Descrizione dei simboli

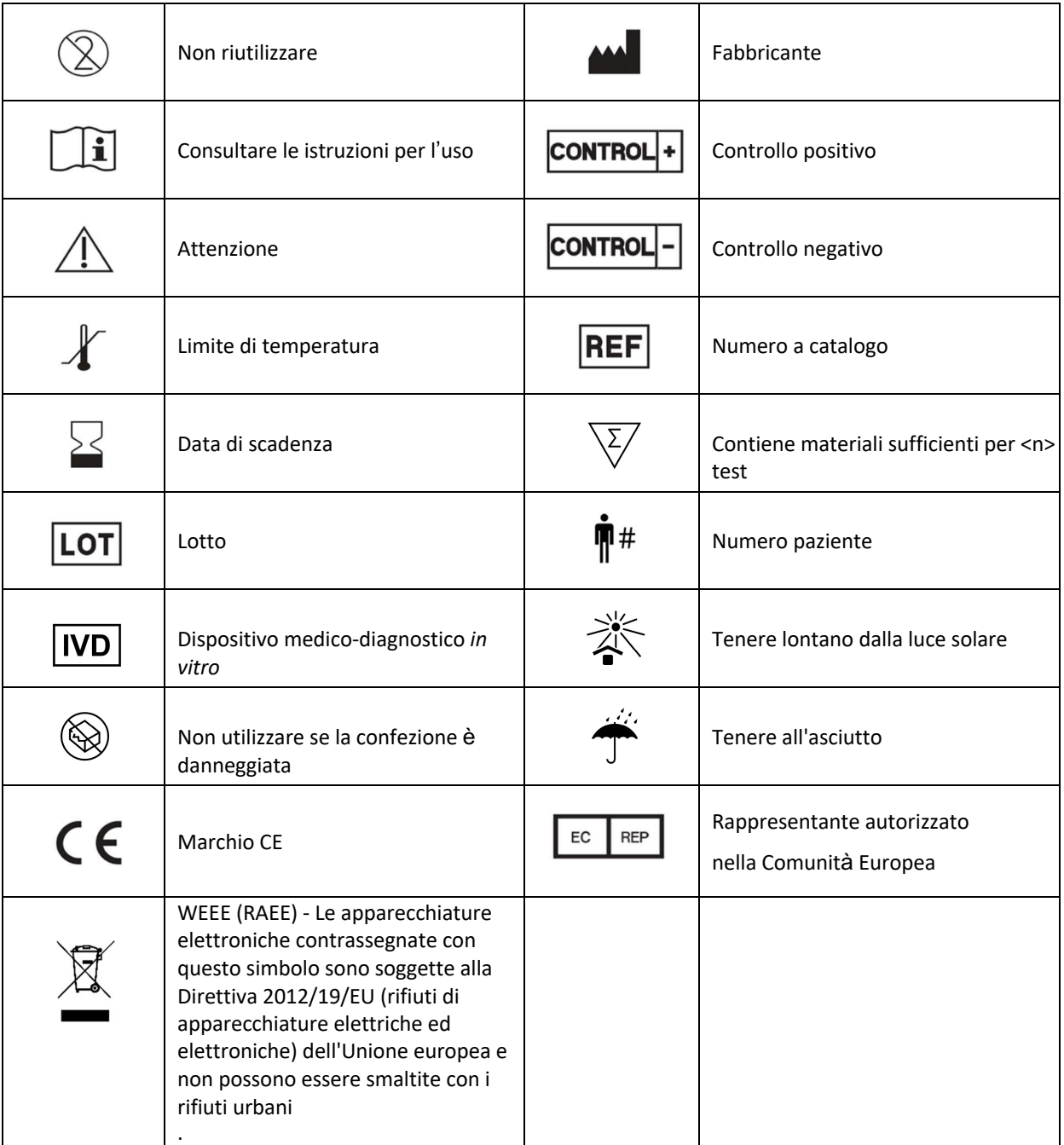

**Trentron Biomedical Ltd.** (Building A) 35F, No. 99, Sec. 1, Xintai 5th Rd., Xizhi Dist., New Taipei City 22175, Taiwan (R.O.C.) Ufficio: +886-2-2697-2728 Fax: +886-2-2697-1876 E-mail: service@credodxbiomed.com

 $C \in$ 

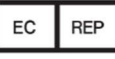

MedNet GmbH

Borkstraße 10, 48163 Münster,

Germania

ver. 4.0

www.credodxbiomed.c